## **Bases du langage Python**

(source: Cahier Python Arduino Ed. Belin)

1. Bases du langage Python

## Nombres et calculs

#### **Calculer en Python**

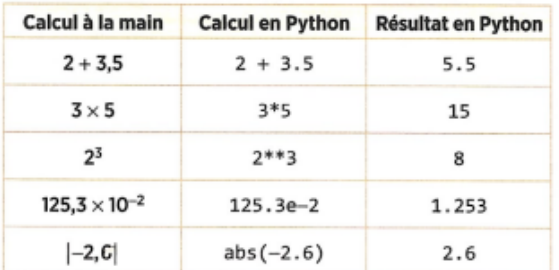

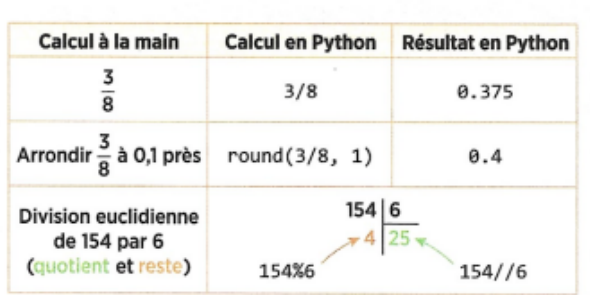

#### Types de nombres int et float

Dans un ordinateur, les nombres ne sont pas représentés par leur écriture décimale. On distingue de ce fait deux types de nombres en Python :

 $\sqrt{s}$  – les **entiers**, qui sont représentés de façon exacte. On dit qu'ils sont de type **int** ; - les autres nombres, qui sont représentés de façon approchée : on dit que ce sont des flottants ou qu'ils sont de type float. Ils s'écrivent avec un point décimal.

#### Types de nombres et résultats de calcul

· Tout calcul comportant au moins un flottant se fait de façon approchée.

- Exemple: 0.1 + 0.7 donne 0.79999999999999999
- · Pour les entiers, cela dépend de l'opération :

- les additions, soustractions et calculs de puissance d'exposant entier se font de façon exacte, même sur de très grands entiers comme 2<sup>60</sup> ci-contre :

- une division a/b donne toujours un flottant;
- l'utilisation des puissances de 10 avec ...e... donne toujours un flottant.

#### **ATTENTION!**

. En maths, 4 et 4.0 sont deux écritures du même nombre.

· En Python, 4 et 4.0 ne sont pas le même objet.

#### **Exemples**

- Le calcul 2\*\*60 donne : 1152921504606846976 • Le calcul 12/3 donne :  $4.0$ · Le calcul 12e4 donne :
- 120000.0

## **Variables numériques**

Lors de l'exécution d'un programme, un ordinateur doit stocker des informations en mémoire, puis les retrouver. On crée pour cela une variable que l'on peut imaginer comme une boîte avec un nom, que l'on choisit, et qui contient une « valeur ».

Si cette valeur est un nombre, on parle de variable numérique.

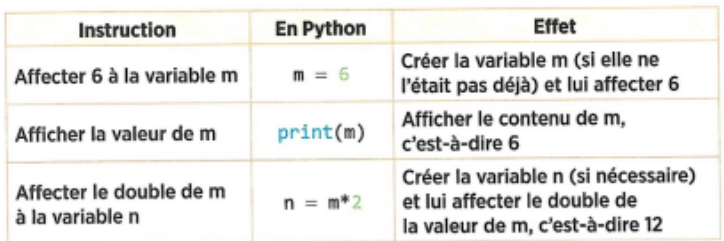

Attention ! L'affectation ne s'écrit que dans un sens. On n'écrira pas 6 = m. Le signe d'égalité n'a pas la même signification qu'en mathématiques.

#### **Exemple:**

- Ci-contre, l'instruction  $m = m*10$  a pour effet :
- de calculer le produit de la valeur de m, c'est-à-dire 5, par 10 ;
- d'affecter le résultat 50 à m (la valeur précédente 5 est effacée).

#### **NOMMER UNE VARIABLE**

Donner un nom évocateur à une variable dans un programme en facilite la compréhension. Ce nom doit débuter par une lettre et peut contenir des lettres, des chiffres ou le caractère « \_ », mais ne peut pas être un mot réservé du langage Python comme print, if, for, etc.

#### **AVEC DEUX VARIABLES**

On peut les traiter séparément ou simultanément en Python :  $\cdot$  L'instruction a, b = 2, 3 affecte en même temps 2 à a et 3 à b. · L'instruction print (a, b) fait afficher les deux valeurs de a et b séparées par une espace.

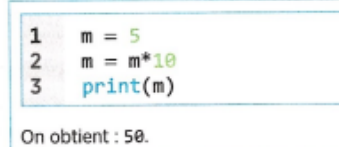

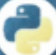

# **Chaînes de caractères**

On peut affecter à une variable une chaîne de caractères (une lettre de notre alphabet, un chiffre de 0 à 9, un signe de ponctuation, une parenthèse ou un crochet, une lettre accentuée, etc.). Cette chaîne sera écrite entre des apostrophes ou des guillemets.

#### **Exemple:**

On exécute le programme

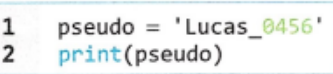

On obtient : Lucas\_0456 (ou 'Lucas\_0456' selon l'outil utilisé).

#### **Attention!**

Bien différencier, pour une variable m, les instructions suivantes : - print(m) fait afficher la valeur de m;

- print('m') fait afficher la lettre m.

#### Concaténer des chaînes

Il s'agit d'assembler deux chaînes en une seule chaîne. L'opération utilisée est l'addition.

#### **Exemples:**

print('Bonjour' + 'Bob') On obtient: BonjourBob

| print('Bonjour ' + 'Bob') On obtient: Bonjour Bob

## **OF POUR ALLER PLUS LOIN**

À la place des apostrophes, on peut utiliser : - des guillemets. Ils sont parfois indispensables, par exemple quand la chaîne contient elle-même une apostrophe ; - des triples apostrophes ou des triples guillemets pour conserver une mise en forme, par exemple une écriture sur

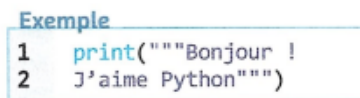

On obtient l'affichage : Bonjour ! J'aime Python

plusieurs lignes.

#### .... NOTE

2\* 'bla' revient à écrire : 'bla'+'bla' En exécutant, print(2\*'bla'), on obtient l'affichage : blabla

#### Obtenir la longueur d'une chaîne

1en() donne la longueur de la chaîne, c'est-à-dire le nombre de caractères.

#### Extraire un caractère d'une chaîne

chaine[i] donne le  $(i + 1)$ -ième caractère de chaine.

**Exemples:** 

print(len('Lucas 0456')) On obtient: 10

On obtient: 9

print(len('Lucas0456'))

On obtient : L  $pseudo = 'Lucas_0456'$  $print(pseudo[3])$ On obtient : a

 $pseudo = 'Lucas_0456'$ 

print(pseudo[0])

**Attention!** 

Python commence à numéroter à 0 :

 $pseudo[5]$  $L$ ucas 6456 pseudo[0] pseudo[1]

pseudo[9]

## Fonctions int(), float(), str(), input() et format()

#### **Types int, float et str**

· Les nombres sont de deux types : int ou float. Une chaîne de caractères est du type str (string = chaîne).

. Les commandes int(), float() et str() transforment le type d'un objet.

Exemples: str(4) donne la chaîne '4'; int('3') donne l'entier 3; float ('5.6') donne le flottant 5.6.

Il est important de s'intéresser au type d'un objet. Par exemple, si la variable a contient la chaîne '5.6', le calcul  $a + 2$  provoque une erreur, car on ne peut pas ajouter une chaîne et un nombre.

Dans ce cas, on écrira  $float(a) + 2$  pour faire calculer  $5.6 + 2$ .

#### Demander et attendre une réponse : input()

L'instruction  $a = input('Donner un nombre :') envoie la question$ « Donner un nombre : » à l'utilisateur, attend sa réponse et la stocke en tant que chaîne dans la variable a.

Pour stocker la réponse comme un nombre, entier ou flottant, sur lequel on pourra faire des calculs, on entre donc respectivement comme instruction:

 $a = int(input('Donner un nombre :'))$ ou

 $a = float(input('Donner un nombre :'))$ 

#### Afficher un message avec du texte et la valeur d'une variable numérique

On veut compléter la 4<sup>e</sup> ligne du programme ci-contre pour obtenir l'affichage suivant composé de textes et d'un nombre.

La vitesse moyenne est de (valeur de v à 0,01 près) km/h.

Pour compléter la ligne 4, il existe plusieurs méthodes, en voici trois :

print('La vitesse est de ', round(v, 2),' km/h') • Juxtaposer les affichages :

• Concaténer des chaînes de caractères:  $print('$ La vitesse est de ' + str(round(v, 2)) + ' km/h') str (round(v, 2)) transforme un nombre en chaîne que l'on peut concaténer avec d'autres chaînes.

· Utiliser la méthode format() :

Les accolades marquent la place à laquelle la valeur de v, indiquée dans format(), est à afficher. À l'intérieur de ces accolades, les deux points: indiquent que l'on va imposer un format, f qu'il s'agit d'un flottant, et . 2 que la précision souhaitée est de 2 décimales.

**REMARQUE** 

La commande type() permet de faire afficher le type d'un objet.

.... NOTE

En SNT, en enseignement scientifique et en mathématiques, pour pouvoir faire varier aisément certaines valeurs dans un programme, on peut aussi créer une fonction informatique (voir p. 18).

 $1^{\circ}$  $distance = 200$  # en km  $2^{\circ}$  $d$ uree = 1.5 # en heure  $\overline{3}$  $v = distance/d$ uree  $\overline{4}$  $print(.........)$ 

print('La vitesse est de {:.2f} km/h'.format(v))

#### .... NOTE

D'autres formats sont disponibles, comme {:e} qui impose l'écriture scientifique de l'affichage.

# **Structure conditionnelle:** if ... else ... (si ... alors ... sinon ...)

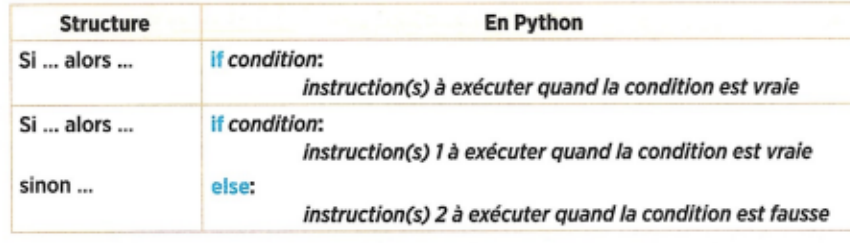

#### Rôle de l'indentation (décalage vers la droite) :

En Python, l'indentation automatique des instructions est très importante. L'annulation de l'indentation marque la sortie de la structure conditionnelle.

#### Exemple 1 : Si ... alors ... (if ...)

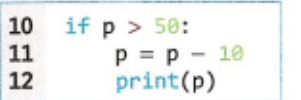

L'instruction print(p) est exécutée uniquement si p > 50 est vraie.

· Quand p a pour valeur 80 avant exécution, on obtient après exécution l'affichage de 70.

· Quand p a pour valeur 30 avant exécution, les instructions des lignes 11 et 12 ne sont pas exécutées. On n'obtient donc aucun affichage.

#### Exemple 3 : Si ... alors ... sinon ... (if ... else ...)

Examinons deux cas pour l'extrait de programme ci-dessous :

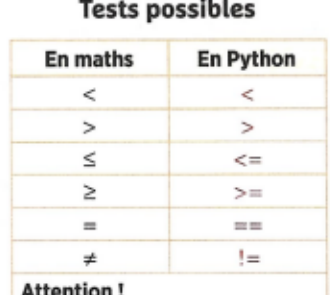

On teste une égalité par un « double égal », soit ==. Le signe = est réservé à l'affectation.

#### Exemple 2 : Si ... alors ... (if ...)

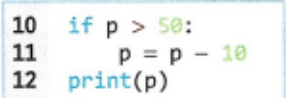

L'instruction print(p) est en dehors du si ... alors ..., elle est donc toujours exécutée.

· Quand p a pour valeur 80 avant exécution, on obtient après exécution l'affichage de 70.

· Quand p a pour valeur 30 avant exécution, l'instruction de la ligne 11 n'est pas exécutée, mais celle de la ligne 12 l'est. On obtient comme affichage 30.

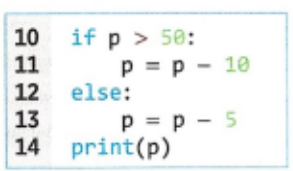

· Si, avant exécution, p a pour valeur 80, on exécute les instructions des lignes 11 puis 14. On obtient comme affichage 70.

· Si, avant exécution, p a pour valeur 30, on exécute les instructions des lignes 13 et 14. On obtient comme affichage 25.

#### POUR ALLER PLUS LOIN

Quand il y a plus de deux cas possibles, on peut éviter d'imbriquer des « Si ... alors ... » en utilisant elif (contraction de else if ... pour « Sinon si ... »).

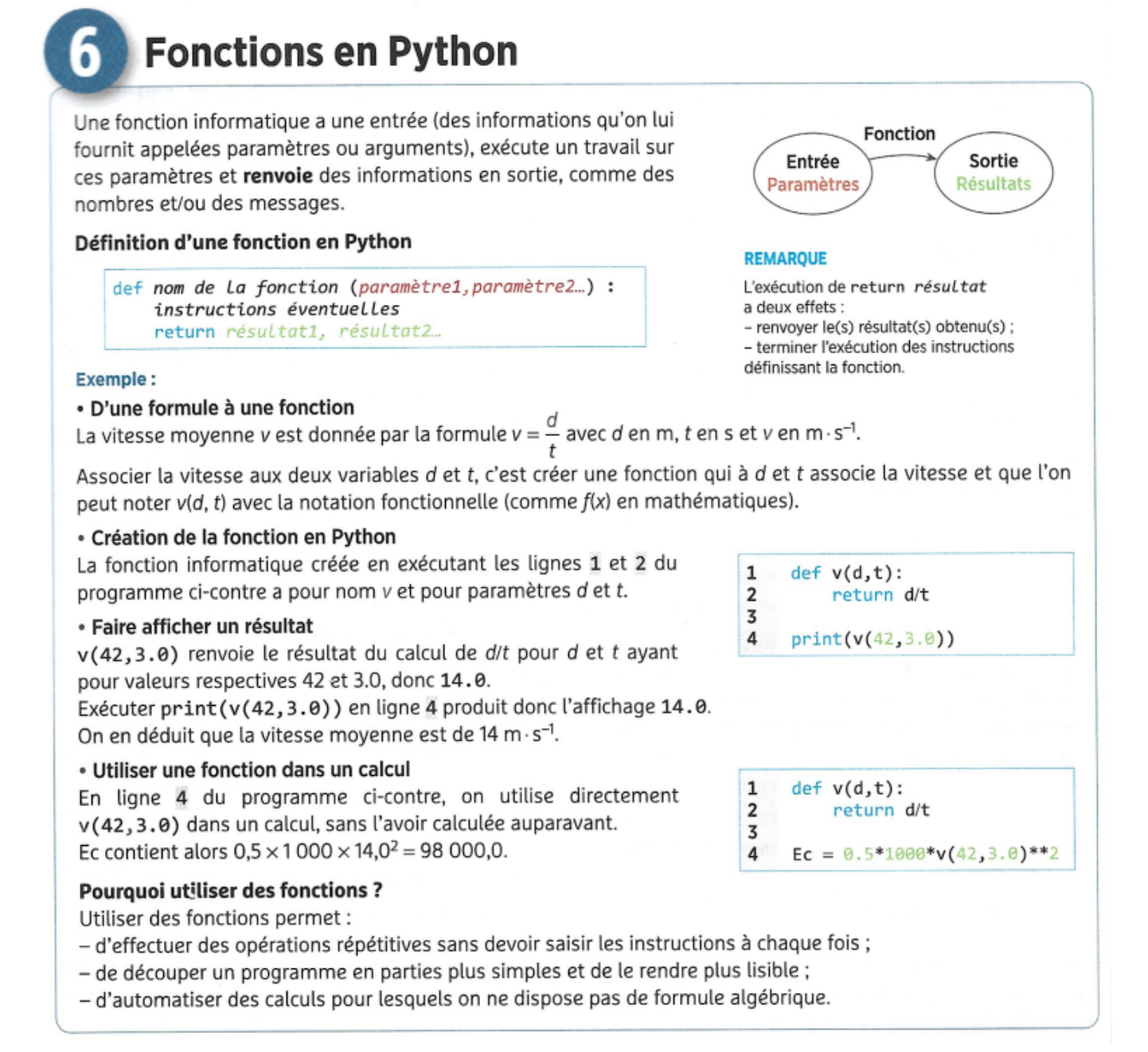

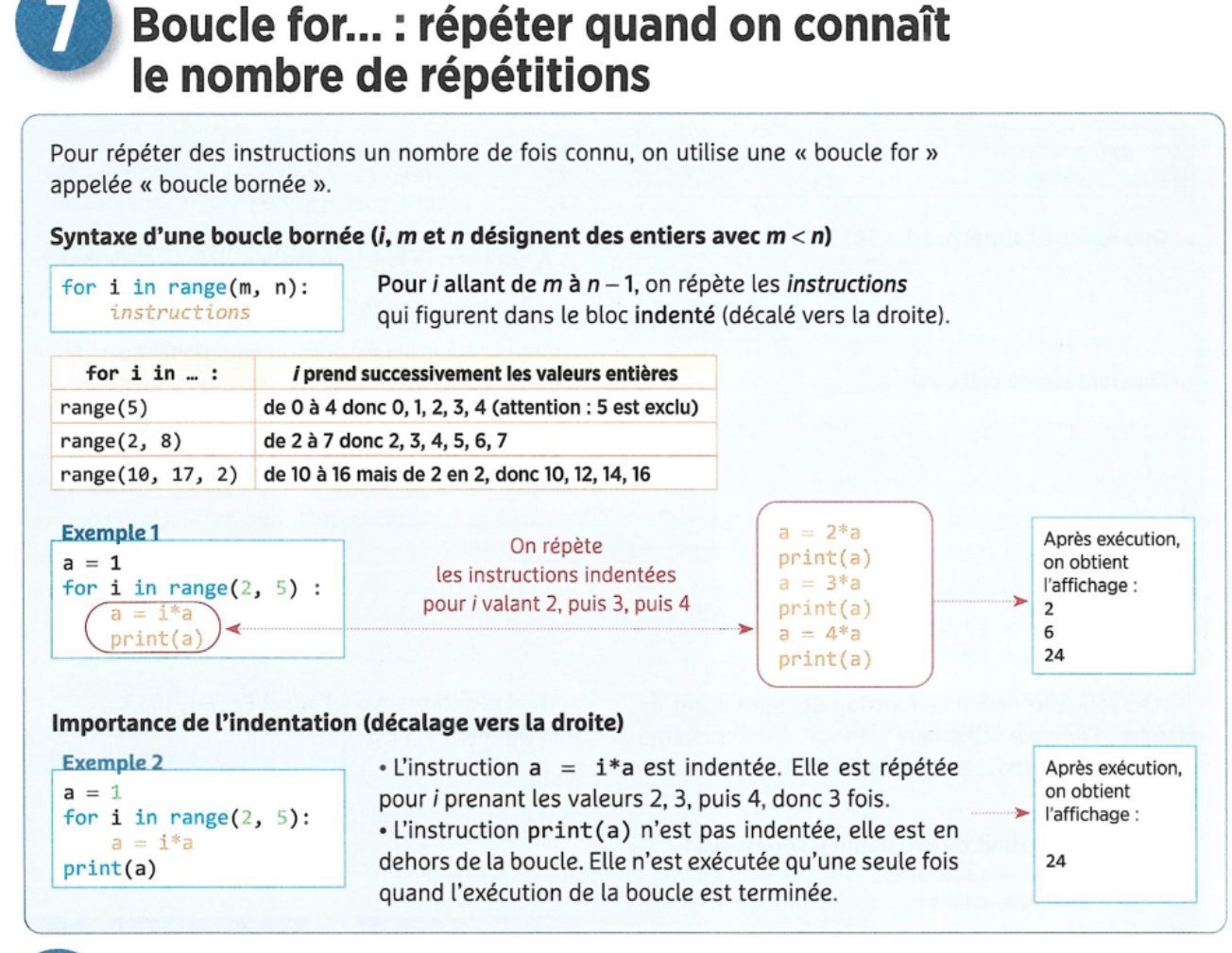

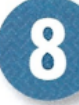

## Boucle while...: répéter quand on connaît une condition d'arrêt

#### Syntaxe d'une boucle while appelée boucle non bornée

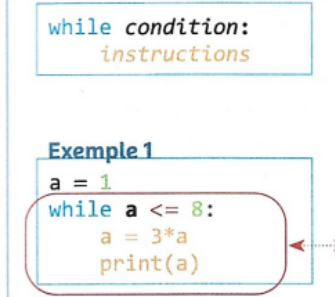

Exécutons « à la main » le programme de l'exemple 1:

qui figurent dans le bloc indenté (décalé vers la droite).

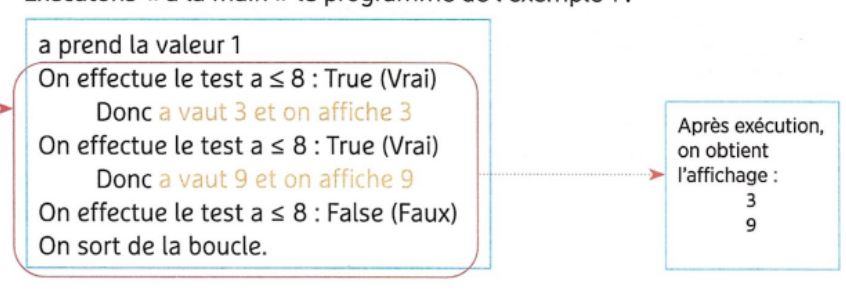

Tant que la condition est vraie (elle a pour valeur True), on répète les instructions

#### Importance de l'indentation (décalage vers la droite)

**Exemple 2**  $a = 1$ while  $a \leq 8$ :  $a = 3 * a$  $print(a)$ 

Dans l'exemple 2, l'instruction print (a) n'est pas indentée. Elle n'appartient pas au bloc d'instructions à répéter et n'est exécutée qu'une fois la boucle terminée. Seule la dernière valeur de a, c'est-à-dire 9, est affichée.

## Modules (exemple du module random)

Nous avons déjà utilisé différentes fonctions Python comme print(), type(), etc. De très nombreux outils sont disponibles en Python, certains sont rangés dans des modules (ou bibliothèques). Quand on veut utiliser un tel outil, on doit l'importer depuis le module. On a le choix entre importer cet outil seulement ou importer l'ensemble des outils du module. Plusieurs syntaxes possibles sont à connaître.

Exemple: on souhaite utiliser les fonctions randint () et random() du module random. randint(a, b) simule le tirage au hasard d'un entier entre deux entiers q et b (q et b inclus) : random() simule le tirage au hasard d'un nombre compris entre 0 et 1 (0 inclus, 1 exclu).

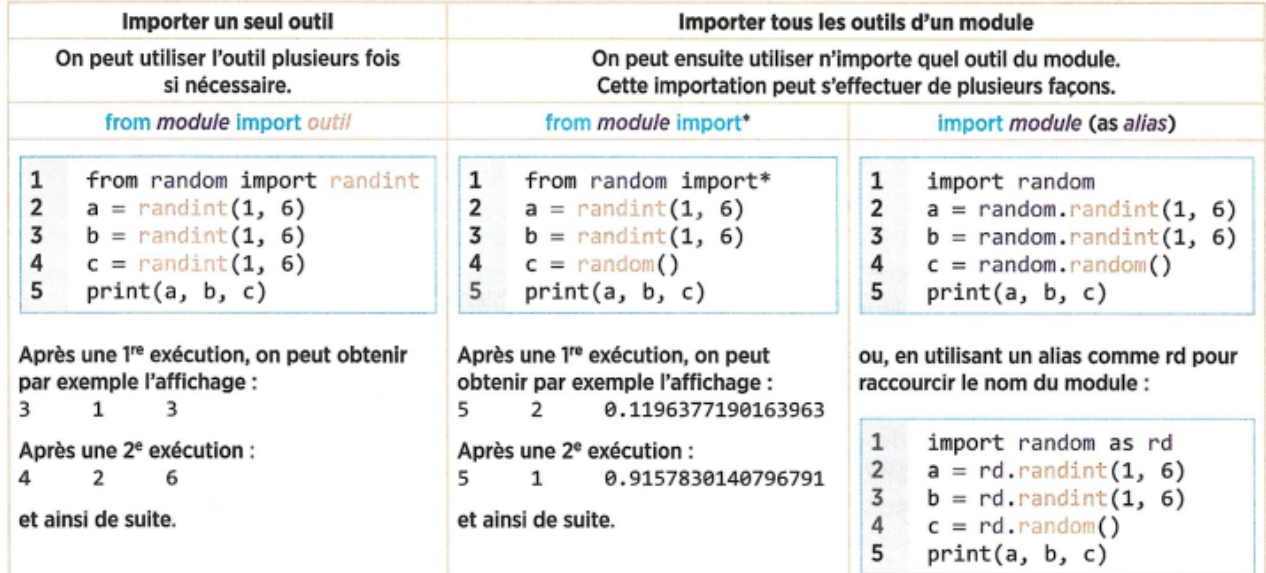

Remarque : dans la dernière méthode, le nom de la fonction doit être précédé du nom du module (ou de son alias). Cela permet de bien identifier la fonction, de savoir d'où elle vient. En effet, certaines fonctions ont le même nom dans différents modules, mais des utilisations un peu différentes.

En pratique, on utilisera principalement :

- numpy (voir p. 28). Il arrive qu'on lui donne un alias, en général np ;
- matplotlib.pyplot (voir p. 30) auguel on donne en général l'alias plt ; - random (voir ci-dessus).

D'autres modules sont utilisés de façon plus épisodique. L'essentiel pour ces modules est de bien comprendre les syntaxes décrites ci-dessus.

#### **LISTE DES OUTILS D'UN MODULE**

Pour connaître tous les outils disponibles dans le module module, on exécute :

- dans la console : import module dir(module)

- dans un programme : import module print(dir(module))

# Stocker des données

Pour traiter des relevés d'expérience, on a besoin de stocker de nombreuses mesures. Pour cela, on ne crée pas une nouvelle variable pour chaque valeur à stocker, mais des listes ou des tableaux.

### A. Utiliser des listes

#### Créer une liste

Une liste se présente comme une suite d'éléments séparés par des virgules écrite entre crochets. Elle est de type list. On peut la créer de différentes façons.

Exemple : Voici trois façons de créer la liste [0, 10, 20, 30] et de la stocker dans la variable L.

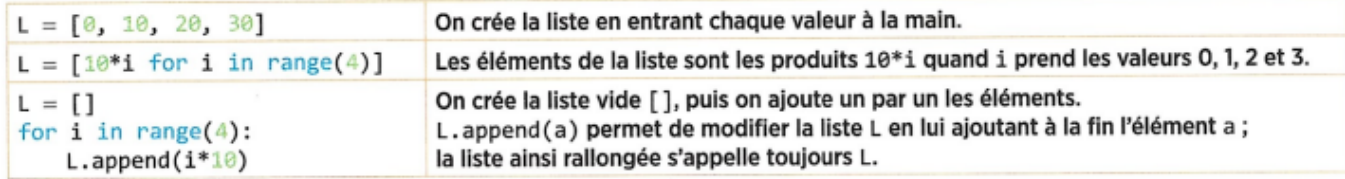

Remarques:

• On pourrait aussi créer L en écrivant L = list (range (0, 40, 10)) où list () transforme

(0, 10, 20, 30) en la liste [0, 10, 20, 30].

· append() permet d'ajouter un élément à une liste.

Exemple: L. append(40) transforme L en [0, 10, 20, 30, 40].

Attention, L.append([40,50]) transforme L en [0, 10, 20, 30, [40, 50]].

#### Accéder à un élément

· Pour une liste L, L[i] donne le (i + 1)-ième élément. Le premier terme  $est L[0].$ 

· len(L) renvoie le nombre d'éléments de L.

· Si L n'est pas vide, le dernier élément peut être obtenu par L[-1].

#### **Opérations et fonctions**

« L'addition de listes les concatène (comme pour les chaînes de caractères).

Exemple:  $[1, 2, 3] + [2, 7]$  donne  $[1, 2, 3, 2, 7]$ .

· On peut créer la liste des images par une fonction des éléments d'une liste donnée.

Exemple : on crée la liste L2 contenant les cosinus des éléments de L.

**Exemple** 

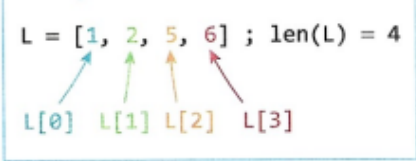

## **ATTENTION**

 $2*[1, 2, 3]$  donne:  $[1, 2, 3, 1, 2, 3]$ 

 $\mathbf{1}$ from math import\*  $\overline{\mathbf{2}}$  $L = [1, 2, 3, 4]$  $\overline{3}$  $L2 = [cos(t) for t in L]$ 

#### B. Utiliser des tableaux et le module numpy Créer un tableau (array)

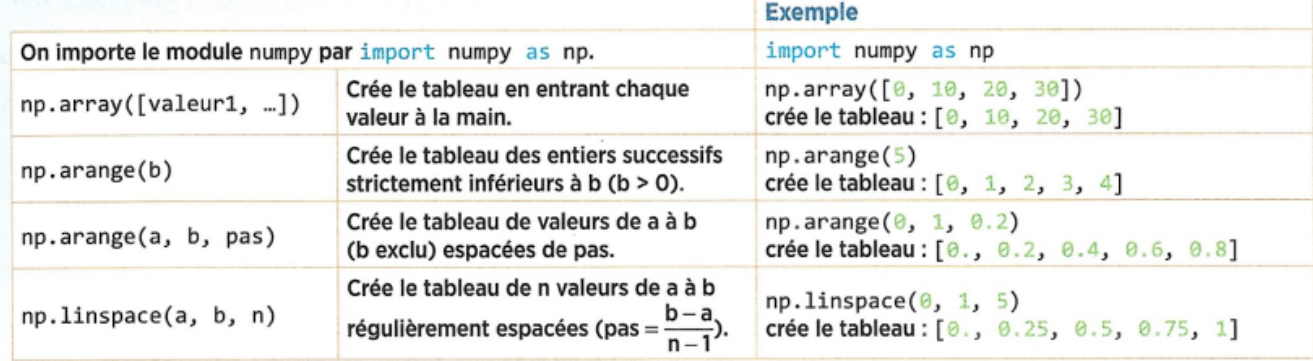

#### Remarques:

· Dans np. arange(a, b, pas), a, b, pas ne sont pas nécessairement entiers, contrairement à range(). · Les éléments d'un tableau sont tous de même type (dans les exemples ci-dessus, np. arange(0, 1, 0.2) ou np.linspace(0, 1, 5) donnent des tableaux de nombres tous de type float).

#### Accéder à un élément

De même que pour les listes, pour un tableau T de longueur n, les indices vont de 0 à  $n-1$ , soit len(T) - 1. T[i] donne le (i + 1)-ième élément et T[-1] le dernier.

#### **Opérations et fonctions**

• Contrairement aux listes, multiplier un tableau par 2 permet de multiplier chacun de ses éléments par 2.

On peut de même ajouter deux tableaux de nombres de même taille, ce qui revient à ajouter terme à terme les éléments de même indice.

• Contrairement aux listes, on peut appliquer directement à un tableau une fonction que l'on a définie ou une fonction du module numpy.

**Exemple** T = np.array( $[1, 2, 5, 6]$ ) ; len(T) = 4  $T[0]$   $T[1]$   $T[2]$   $T[3]$ **ATTENTION**  $2*np.array[1, 2, 3]$  donne:  $[2, 4, 6]$ 

#### **Exemple** En exécutant le programme suivant :

 $\mathbf{1}$ import numpy as np  $\overline{2}$  $t = np.array([3, 4, 5])$  $3^{\circ}$  $print(t**2)$ 

On obtient l'affichage : [9 16 25].

# **Graphiques avec matplotlib.pyplot**

On importe le module matplotlib.pyplot avec l'alias plt. Les fonctions importées de ce module seront donc précédées de plt. On termine le programme par plt.show() pour faire afficher le graphique.

## A. Nuages de points et courbes : plt.plot

L'instruction p1t.p1ot(x, y, 'r+') permet de marquer par le  $siane + en rouge$ :

 $\mathbf{1}$ 

 $\overline{\phantom{a}}$ 

 $\overline{3}$ 

4

5

- le point de coordonnées  $(x; y)$ , si x et y sont deux nombres ;

- tous les points ayant pour abscisses les éléments de x et pour ordonnées ceux de y de même indice, si x et y sont des listes ou des tableaux de nombres.

 $x = [0, 1, 2, 3, 4, 5]$ 

plt.plot(x, y, 'r+')

plt.show()

import matplotlib.pyplot as plt

 $y = [0.7, 0.9, 0.4, 0.5, 0.8, 0.6]$ 

#### Exemple 1: Nuage de points avec des listes x et y

\* x est la liste des abscisses.

· y est la liste des ordonnées. · Les points de coordonnées  $(0; 0,7)$ ,  $(1; 0,9)$ , ...,  $(5; 0,6)$  sont

marqués par un + rouge ('r+').

#### Exemple 2 : Nuage de points avec une boucle

```
* x prend les valeurs 0, 1, 2 et 3.
· Les points de coordonnées
(0; 0), (1; 1), (2; 4) et (3; 9)sont marqués par un rond bleu
('bo').
```

```
import matplotlib.pyplot as plt
\mathbf{1}\overline{2}for x \in \text{in range}(4):
\overline{3}plt.plot(x, x^{**2}, 'bo')4plt.show()
```
### Exemple 3 : Courbe avec numpy et un tableau

· On importe numpy pour créer le tableau x de 11 nombres de 0 à 1 avec un pas de 0,1. « Les points de coordonnées  $(0, 0^2)$ ,  $(0,1, 0,1^2)$ , ...,  $(1, 1^2)$  sont reliés par un trait vert ('g-').

```
import matplotlib.pyplot as plt
\mathbf{1}2^{\circ}import numpy as np
\overline{3}x = npu. linspace(\theta, 1, 11)
     plt.plot(x, x^{**2}, 'g-')\overline{4}5
     plt.show()
```
On peut préciser davantage de paramètres, en utilisant des formulations plus explicites que les raccourcis bien pratiques comme 'r+' ou 'bo'.

On obtient ainsi le graphique ci-contre en remplaçant la ligne 4 de l'exemple 3 par :

```
plt.plot(x, x^{**2}, 'g+-', markersize = 10)
\overline{4}
```
ou encore, pour que la courbe soit en pointillé :

```
plt.plot(x, x^{**2}, linestyle = ':', linewidth = 2, color = 'g',
\overline{4}marker = '+, markersize = 10)
```
#### Paramètres graphiques :

```
. color = '...' : précise la couleur. Les choix de couleurs sont : 'b' ou 'blue' ; 'g' ou 'green' ; 'r' ou
'red':'c'ou'cyan':'m'ou'magenta':'y'ou'yellow':'k'ou'black':'w'ou'white'.
• marker = '...' : donne le style de la marque, par exemple, '+' (signe +), 'o' (rond), 'x' (croix), 's' (square:
carré), 'v' ou '>' ou '<' (triangles).
                                                                      .... NOTE
· markersize = nombre : précise la taille de la marque.
                                                                       plt.plot(x, y, linestyle = 'none',
. linestyle = '...' : précise le style de trait, par exemple 'none'
                                                                       color = 'black', marker = '+')
(pas de trait), '-' ou 'solid' (trait continu), '--' ou 'dashed',
                                                                       a le même effet que :
': ' ou 'dotted' (trait discontinu).
                                                                       plt.plot(x, y, 'k+')
· linewidth = nombre : précise l'épaisseur du trait.
```
import matplotlib.pyplot as plt instructions pour les tracés plt.show()

.... NOTE Pour un nuage de points, on peut aussi utiliser plt.scatter().

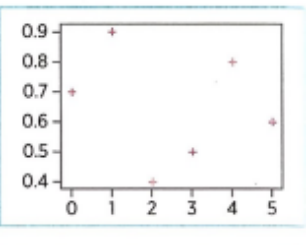

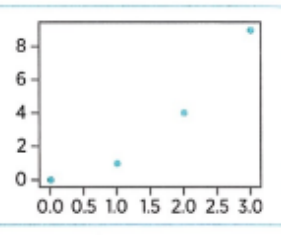

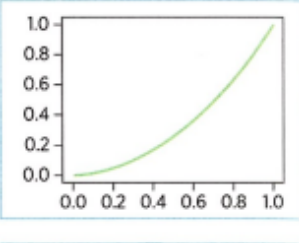

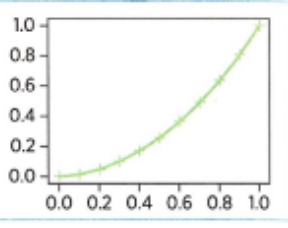

## B. Titres et légendes d'un graphique : label, xlabel, ylabel, legend

```
\mathbf{1}import numpy as np
\overline{2}import matplotlib.pyplot as plt
\overline{3}\overline{4}I = np.array([0.10, 0.12, 0.14, 0.16, 0.18])5
     U = np.array([2.6, 3.1, 3.5, 4.8, 4.6])6
     plt.plot(I, U, 'r+', label = 'U = f(I)')
\overline{7}plt.legend() # affiche la légende entrée dans plot
8
     plt.title("Tension en fonction de l'intensité")
     plt.xlabel('I (A)')
q
     plt.ylabel('U (V)')
10
11plt.grid()
                    # affiche le quadrillage
12plt.show()
```
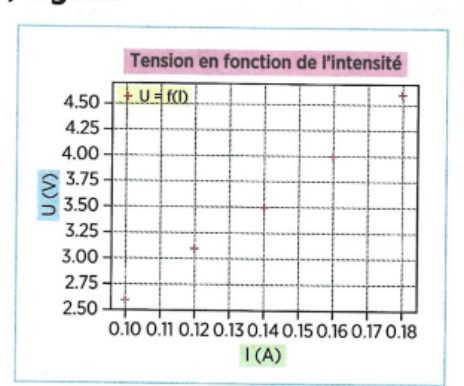

Remarque: remplacer plt.legend() par plt.legend(loc = 'best') permet de placer la légende au meilleur endroit sur le graphique.

#### C. Réglage des axes : plt.axis

L'instruction p1t. axis([xmin, xmax, ymin, ymax]) permet de préciser les bornes des axes.

#### Exemple:

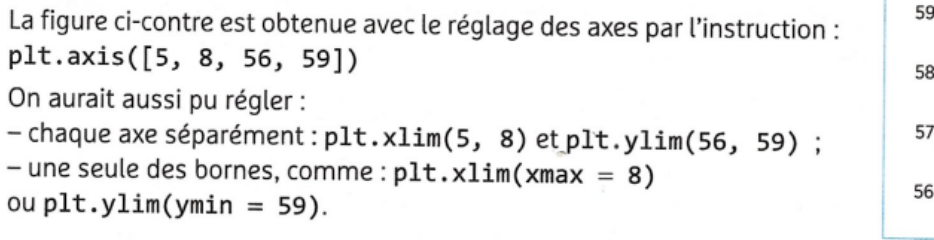

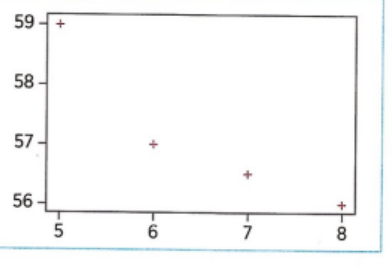

#### D. Représentation d'un vecteur : matplotlib.pyplot

Pour tracer le vecteur de coordonnées (dx ; dy) à partir du point de coordonnées (x ; y), on utilise l'instruction :

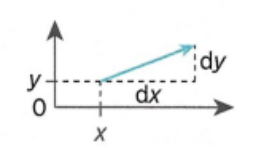

 $plt.quiver(x, y, dx, dy, angles = 'xy', scale = 1, scale_units = 'xy')$ 

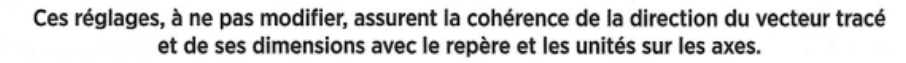

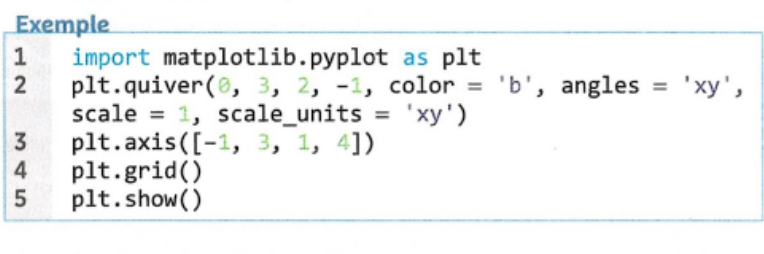

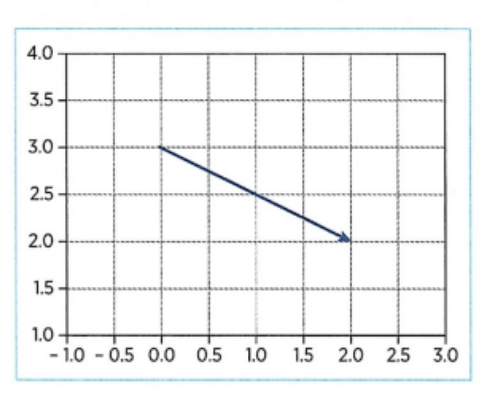

Remarque : il est préférable d'utiliser plt.quiver() mais plt.arrow() peut aussi être utilisé, avec des réglages pour éviter des problèmes de positionnement et de dimensions par rapport aux axes.

 $plt.array(x, y, dx*echelle, dy*echelle, head width = 0.05, length includes head = True)$ 

Largeur de la pointe de la flèche La pointe de la flèche est incluse dans les dimensions données.

#### E. Tracer un histogramme avec matplotlib.pyplot

L'instruction p1t.hist() permet de tracer un histogramme.

Remarque : comme dans un tableur, « histogramme » ne désigne pas ici un histogramme au sens mathématique, mais un diagramme en barres dans lequel la hauteur de chaque barre représente l'effectif correspondant.

#### Exemple 1 : Représenter une série de valeurs

x contient la série de valeurs (au moins 2) à représenter.

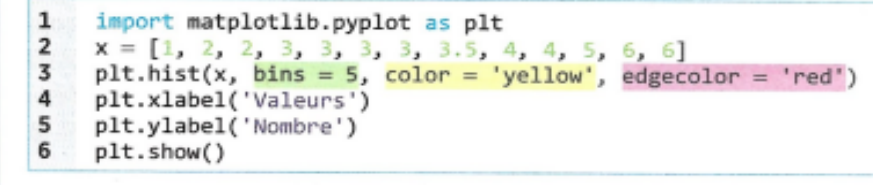

#### Paramétrages graphiques

- · bins = 5 : on obtient 5 barres de même largeur.
- · color = 'yellow': les barres sont colorées en jaune.
- · edgecolor = 'red': les barres ont une bordure rouge.
- \* Pour les lignes 4 à 6, voir p. 31.
- · On peut aussi ajouter un titre, une légende, etc.

#### Lecture de l'histogramme

Chaque barre a pour hauteur le nombre de valeurs supérieures ou égales à sa borne gauche et strictement inférieures à sa borne droite. sauf la dernière barre pour laquelle la borne droite est incluse.

#### Autres paramétrages

· bins : si la valeur est un entier, elle indique le nombre de barres de largeur égale, mais on peut aussi fixer les bornes une par une, en entrant leur liste. Par exemple  $bins = [0, 2, 3, 6]$  donne des barres construites sur les intervalles [0; 2[, [2; 3[, [3; 6]).

· edgecolor : c'est facultatif, mais mettre les bordures dans une couleur différente de celle des barres peut aider à la lisibilité.

. range : quand bins contient un entier, on peut fixer les limites sur l'axe des valeurs. Par exemple, modifier la ligne 3 du programme ci-dessus en plt.hist(x, bins = 5, range =  $(0, 10)$ , color = 'yellow', edgecolor = 'red') impose un axe gradué de 0 à 10 pour obtenir le graphique ci-contre.

#### Exemple 2 : Représenter plusieurs séries de valeurs sur un même graphique x1 et x2 contiennent chacune une série de valeurs que l'on souhaite représenter sur le même graphique.

Il est donc nécessaire d'indiquer deux couleurs, ici 'r' et 'c'.

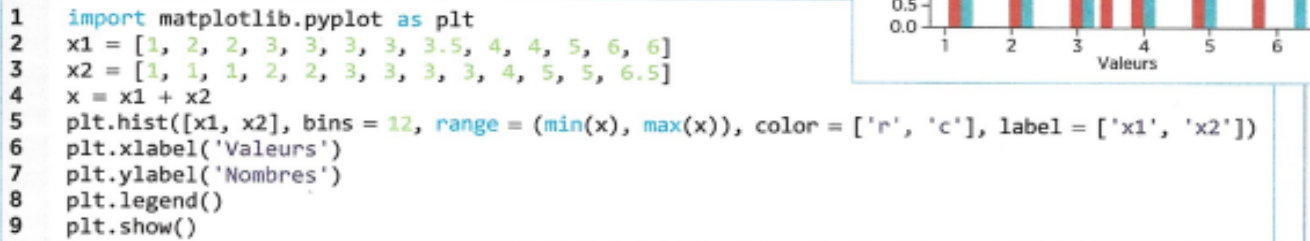

Remarque : la liste x contient toutes les valeurs des deux séries. Donc min(x) et max(x) donnent la plus petite valeur et la plus grande valeur à placer sur l'axe des abscisses et on donne les limites de cet axe par range =  $(min(x), max(x))$ .

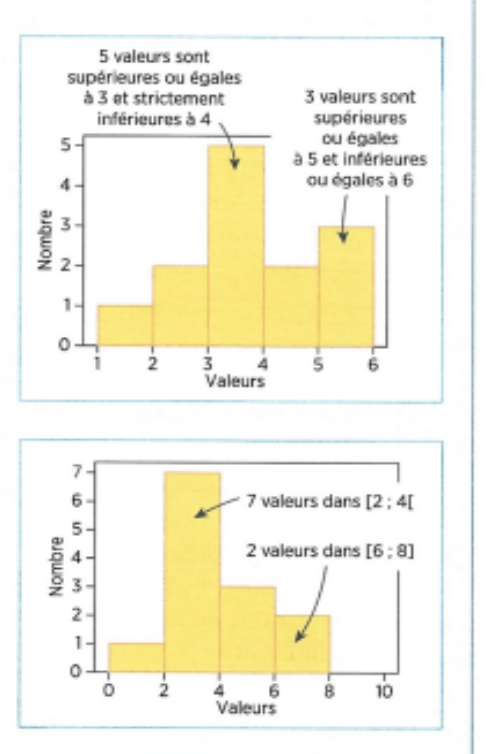

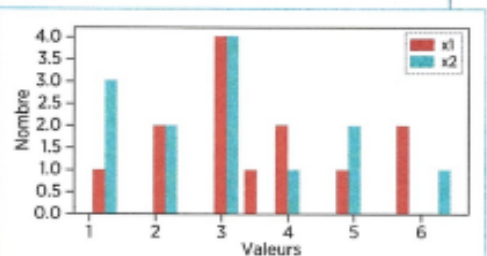

## Analyser des données numériques

#### A. Calculer la moyenne et l'écart-type d'une série numérique

Pour une série de données brutes :

- la movenne est obtenue en divisant la somme des valeurs de la série par le nombre de valeurs ;

- l'écart-type est en revanche long à calculer à la main, et s'obtient toujours avec un outil (calculatrice, tableur...).

#### **Exemple** Série: 2,49 ; 2,51 ; 2,47 ; 2,49 ; 2,48 ; 2,51 ; 2,53. Moyenne =  $\frac{2,49+2,51+2,47+2,49+2,48+2,51+2,53}{2}$  $\overline{7}$

#### Exemple 1: Moyenne avec les fonctions sum() et len()

 $X = [2.49, 2.51, 2.47, 2.49, 2.48, 2.51, 2.53]$  $\mathbf{1}$  $\overline{2}$ somme =  $sum(X)$  $3 \quad n = len(X)$  $\overline{4}$  $mov = somme/n$ 5  $print('Moyenne =', round(moy, 2))$ 

- . X est la liste des valeurs de la série.
- · sum(X) calcule la somme des valeurs de X.
- · len(X) calcule le nombre de valeurs de X.
- . On obtient l'affichage :

Moyenne  $= 2.5$ 

#### Remarques:

· len est le début de length et len(X) est la lonqueur de la liste X.

« L'arrondi à 0.01 près de la moyenne étant 2,50, Python affiche comme résultat 2.5. Il est possible de forcer l'affichage des 2 décimales par exemple en remplaçant la ligne 5  $par: print("Moyenne = %.2f" % moy)$ 

Exemple 2 : Movenne avec la fonction mean() du module numpy

```
\mathbf{1}import numpy as np
2 Y = np.array([2.49, 2.51, 2.47, 2.49, 2.48, 2.51, 2.53])
3 moy = np.mean(Y)
\overline{4}print('Moyenne =', round(moy, 2))
```
- . On importe le module numpy (voir p. 28).
- · Y est le tableau des valeurs de la série.
- . np.mean(Y) calcule la moyenne des valeurs de Y.
- On obtient l'affichage :

Moyenne  $= 2.5$ 

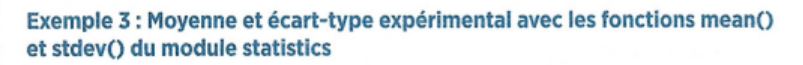

```
1 import statistics as sta
2 Z = [2.49, 2.51, 2.47, 2.49, 2.48, 2.51, 2.53]<br>3 moy = sta.mean(Z)
4 print('Moyenne =', round(moy, 2))5
   ecart = sta.setdev(Z)6 print('Ecart-type expérimental = ', round(ecart, 2))
```
- . On importe le module statistics avec l'alias sta.
- « Z est la liste des valeurs de la série.
- · sta.mean(Z) calcule la movenne des valeurs de Z.
- . On obtient l'affichage :

Movenne  $= 2.5$ 

- · sta.stdev(Z) calcule l'écart-type expérimental.
- . On obtient l'affichage:

```
Ecart-type expérimental = 0.02
```
#### B. Réaliser un ajustement polynomial Situation:

On dispose de deux séries de données : la série  $x_1, x_2, ..., x_n$  et la série  $y_1, y_2, ..., y_n$  ayant le même nombre de valeurs numériques. On cherche une relation exprimant y en fonction de x, de façon approchée. De nombreux cas peuvent se ramener à un ajustement polynomial.

#### Exemple 1 : Ajustement polynomial de degré 2 avec la fonction polyfit() de numpy

Le nuage de points représentant les séries x et y est formé des points en rouge ci-contre. Compte tenu de son allure. on envisage une modélisation par un polynôme de degré 2 :  $y = ax^2 + bx + c$ .

Le programme suivant calcule et affiche les coefficients a, b et c et affiche le graphique ci-contre.

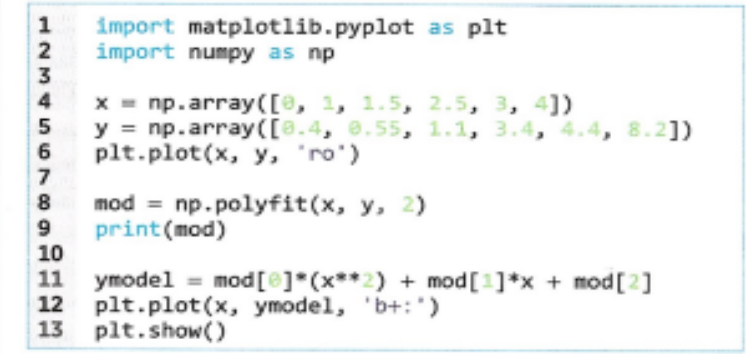

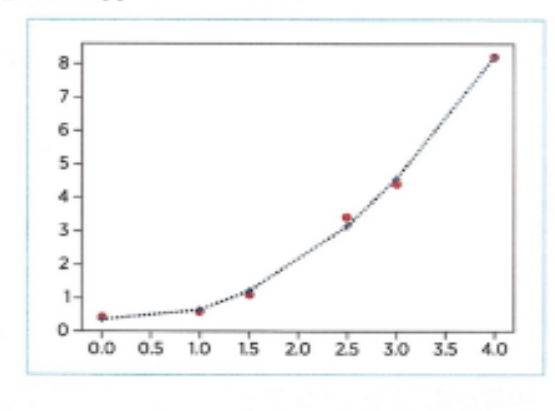

· Les lignes 1 à 6 permettent de représenter le nuage de points par des ronds rouges.

• En ligne 8, np.polyfit(x, y, 2) fournit un ajustement polynomial de degré 2 :  $y = ax^2 + bx + c$ .

- La ligne 9 produit l'affichage du tableau des coefficients a, b, c dans cet ordre :
- $[0.56428571]$  $-0.2952381$ 0.354166671

· En ligne 11, ymodel contient les images des valeurs de x dans ce modèle.

· On représente, par la ligne 13, les points obtenus dans ce modèle, en bleu, reliés par une ligne brisée.

#### Exemple 2 : Ajustement par une relation affine

Quand le nuage de points (en rouge) est allongé comme ci-contre, on peut chercher un ajustement par une relation  $y = ax + b$ , donc par un polynôme de degré 1.

Alors  $polyfit(x, y, 1)$  fournit des valeurs de  $a$  et b.

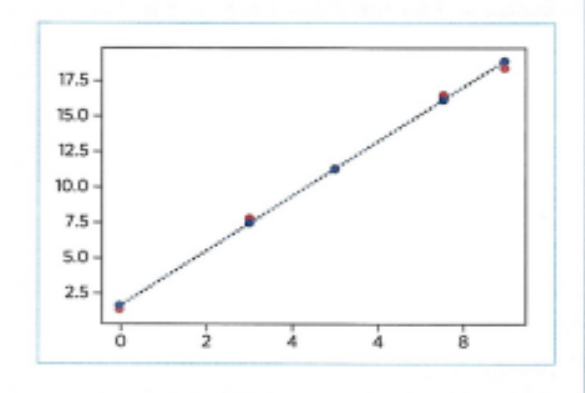

#### **Régression linéaire**

La fonction linregress() du module statistique de scipy permet d'obtenir un ajustement par une relation affine.

Dans l'exemple ci-contre, l'affichage obtenu de a et b est :

#### 1.9458984375 1.5250976562500007

Remarque : linregress() renvoie 5 valeurs, mais seules les deux premières nous intéressent.

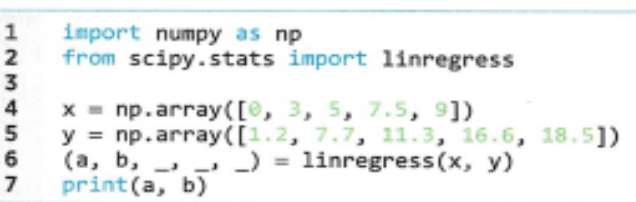

## Importer des données expérimentales en Python

Lorsque les données à traiter sont issues de logiciels (Arduino®, Regressi, etc.), il faut les importer dans un programme Python dans des listes ou des tableaux pour pouvoir les exploiter.

Nous considérerons dans la suite les données, présentées en deux colonnes, de l'exemple ci-contre, avec les valeurs de x en colonne A et celles de y en colonne B.

#### Étape 1 : Enregistrer les valeurs numériques dans un fichier .csv

Si nécessaire, copier les valeurs numériques seules dans un tableur (sans les titres de ligne ou de colonne) puis, par Enregistrer sous..., choisir le format CSV(separateur : point-virgule). Le fichier .csv ainsi obtenu sera nommé donnees par la suite.

#### Étape 2 : Ouvrir un fichier Python et l'enregistrer dans le même dossier que le fichier .csv créé

#### Étape 3 : Importer le fichier en Python

On importe le module csv de Python (ligne 1), puis le fichier .csv dans Python (ligne 2) en lecture ('r' pour read) et on le nomme d.

On lit (ligne 3) ce fichier d dans lequel le séparateur est le point-virgule. On obtient un nouveau fichier nommé D.

(Un fichier .csv est un fichier contenant des textes, des nombres et des caractères de séparation qui peuvent être de différents formats. Seul le séparateur point-virgule est accepté par Python.)

```
1
    import csv
\overline{2}d = open('donness.csv', 'r')\overline{3}D = \text{csv.reader}(d, \text{ delimiter} = ';')4
5
    A = []6
    B = []\overline{7}for ligne in D:
8
         a = 1igne[0].replace(',','.')
9
         A.append(a)10
         b = 1igne[1].replace(',','.')
11
         B.append(b)12
13 X = [float(x) for x in A]14 Y = [float(y) for y in B]15
16
   d.close()
```
#### Étape 4 : Obtenir deux listes exploitables en Python

On crée deux listes A et B (lignes 5 à 11) qui contiennent les données respectives de chaque colonne, en remplaçant en même temps la virgule décimale par un point décimal.

> On a alors pour A la liste ['0.2', '3', '4.5', '8.2'] et pour B la liste ['0.5', '2.8', '8', '12.6']. Leurs éléments sont des textes (des chaînes de caractères).

Le programme ci-dessus est exploitable pour tout autre fichier analogue en changeant juste le nom du fichier (donnees)

en ligne 2.

**PROGRAMME TYPE** 

On crée (lignes 13 et 14) les deux listes X et Y de nombres correspondantes. Rappel: float('4.5') donne le nombre flottant 4.5.

On a alors pour X la liste [0.2, 3.0, 4.5, 8.2] et pour Y la liste [0.5, 2.8, 8.0, 12.6].

Remarque:

On peut aussi obtenir pour X et Y des tableaux de nombres :

 $-$  ajouter au début du programme l'importation de numpy par : import numpy as np

- remplacer les lignes 13 et 14 par :  $X = np.array([float(x) for x in A])$ 

 $Y = np.array([float(y) for y in B])$ 

On a alors pour X le tableau  $[0.2, 3., 4.5, 8.2]$  et pour Y le tableau  $[0.5, 2.8, 8., 12.6]$ .

#### Étape 5. Fermer d (ligne 16)

On peut exploiter les listes ou tableaux X et Y comme d'habitude.

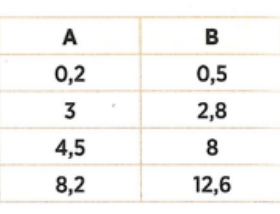

#### Compléments

Je vous conseille très fortement la chaine YouTube [Machine Learnia](https://www.youtube.com/c/MachineLearnia/featured) et en particulier la playlist « Python [Spécial machine learning](https://www.youtube.com/watch?v=82KLS2C_gNQ&list=PLO_fdPEVlfKqMDNmCFzQISI2H_nJcEDJq) » très concis et efficace pour commencer avec Python et aller éventuellement beaucoup plus loin ! Cette chaîne est associée au site web de même nom [Machine Learnia](https://machinelearnia.com/) où vous retrouverez les concepts abordés rédigés.